## An Introduction to ArcGIS Experience Builder

David Cardella, Julian Kissling

**ESRI EUROPEAN DEVELOPER SUMMIT** 

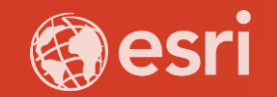

#### What is Experience Builder

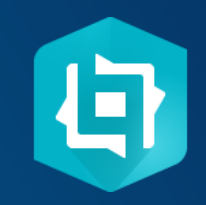

- Enables you to create 2D and 3D web experiences
- An "experience" is a web app or web page

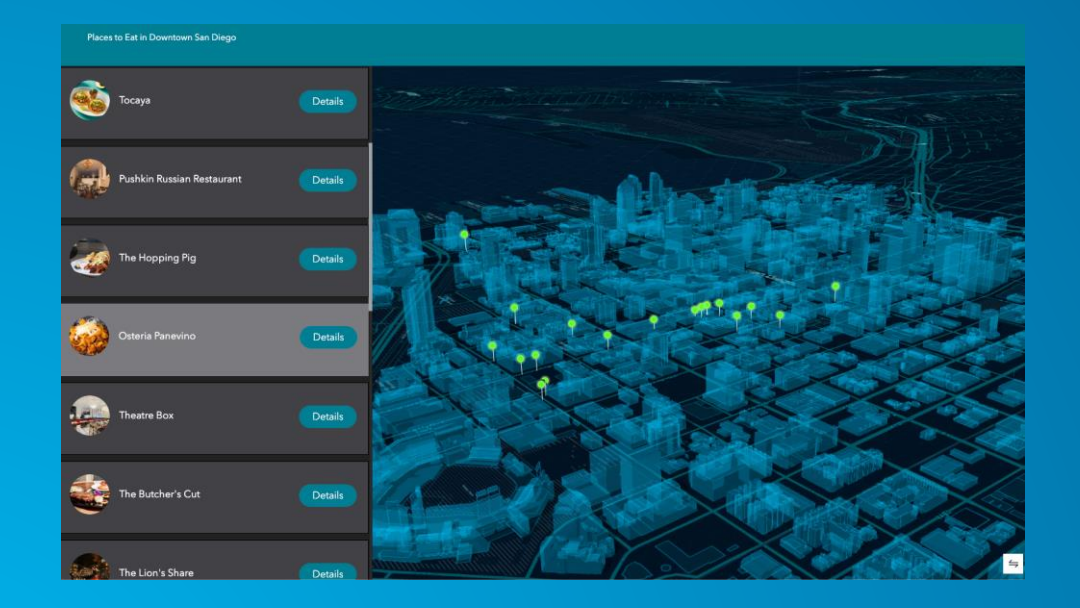

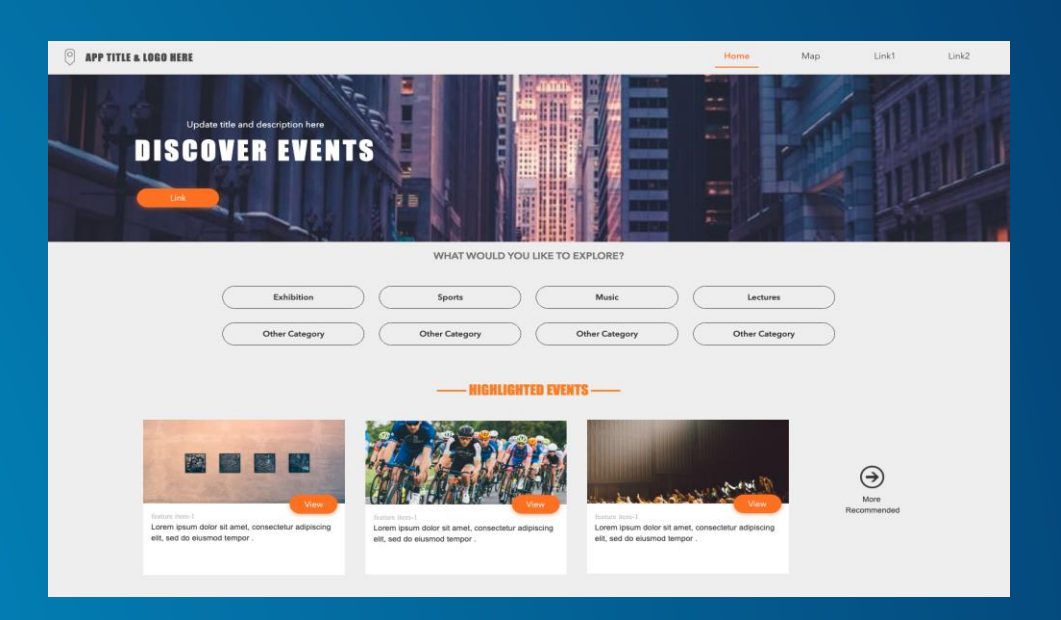

#### **Goals**

Mobile Friendly **Performance Configurable Extensible** Modern Web Tech

#### **Modern Web Technology**

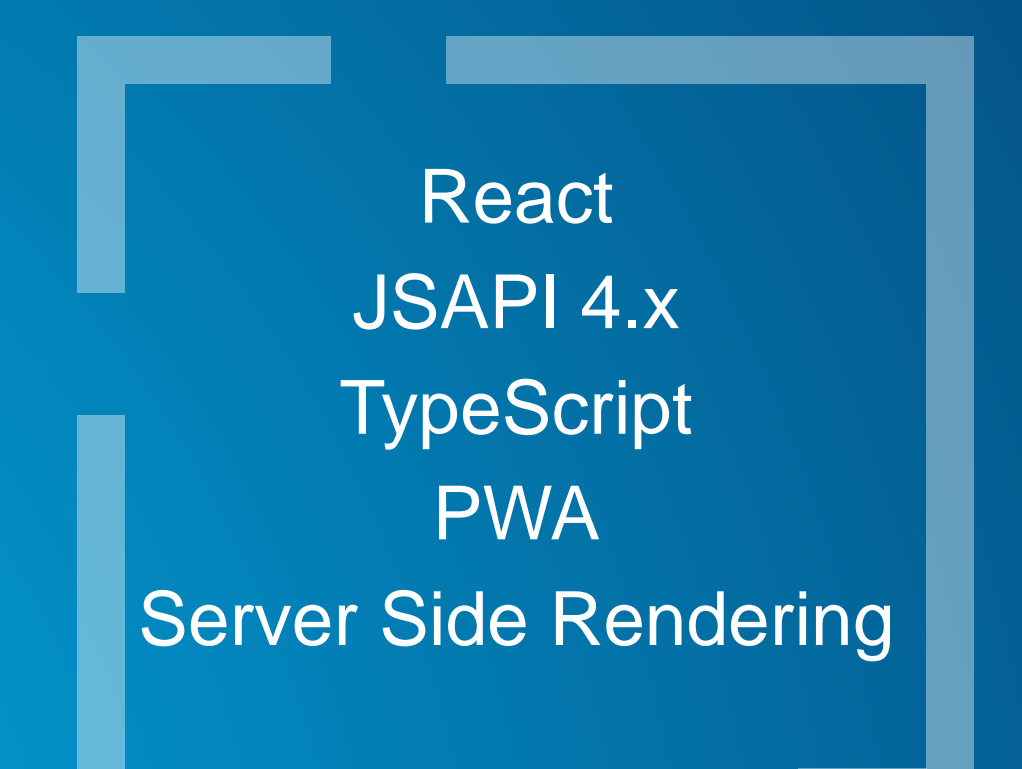

#### Key Features

- GUI builder to configure web apps and web pages
- Extensible framework for creating widgets and templates
- Extensible framework for different development roles
	- **Developers**
	- **Designer**
	- "Builders"

#### Key Features (Continued)

- Mobile friendly- The same web app or web page on mobile can be configured separately from desktop
- Supports Web Map/Web Scene and multiple maps
- Themes define the Typography and color
- Drag and drop functionality of widgets

### **Key Features (Continued)**

- Design any template you want with easy drag and drop and share with others
- Interact with 3D and 2D contents in one app
- Unified experience
- Performance optimization
- Extensible framework for developers to create custom solution more rapidly

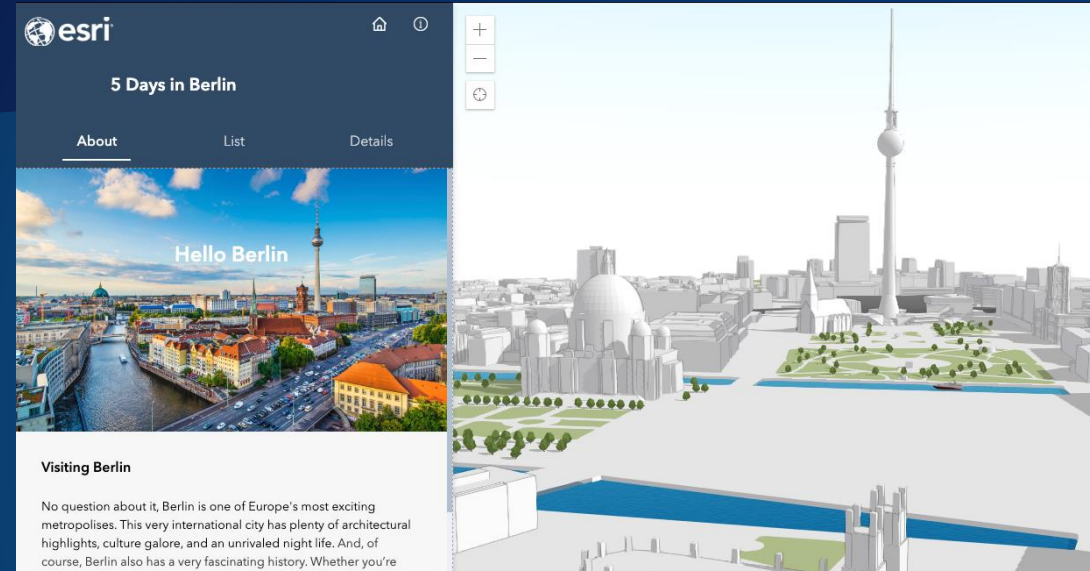

 $\leftrightharpoons$ 

## Demo: Create an Experience

interested in the Wall that divided the city into East and West for nearly thirty years or the Second World War, you'll still find many traces and scars from these historic events in modern day Berlin. Perhaps surprisingly, Berlin is also an extremely green city, with hundreds of parks, several rivers, many lakes, and even a forest or two, all within the city limits.

Developer tools: Under the Hood

#### Things you will need to know

- Jimu
- React
- TypeScript

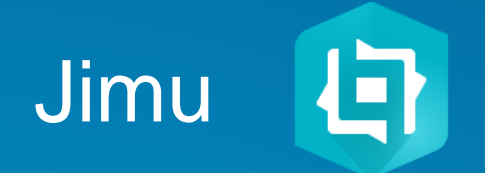

- What is Jimu? A JavaScript library used in Experience Builder
- Packages:
	- jimu-core loads and parses the app config, loads the layout, and widgets.
		- Defines several classes such as WidgetManager, ConfigManager and BaseWidget etc.
	- jimu-layouts includes common implementations for layout widgets
	- jimu-arcgis contains components on ArcGIS JavaScript API
	- jimu-ui includes all UI components for your experience
	- jimu-for-builder used for developing the widget setting page

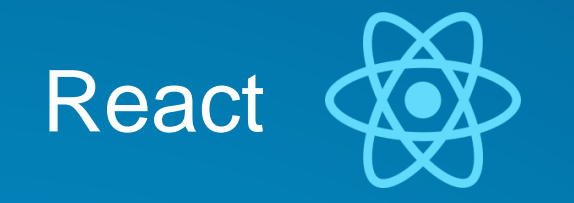

- What is React? A JavaScript library for creating user interfaces
- The "V" in MVC
- React is an abstraction away from the DOM
- Components === State Machines
	- UI in terms of state, rather than explicit UI manipulations
- Components === Functions
	- $UI = f ( state )$

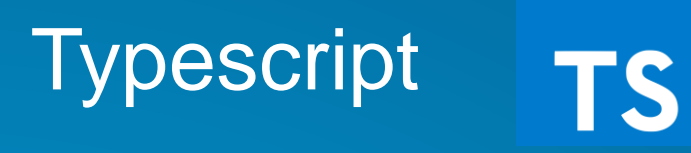

- What is TypeScript? Typed superset of JavaScript that compiles to plain **JavaScript**
- TypeScript + Jimu + React  $=$  widgets

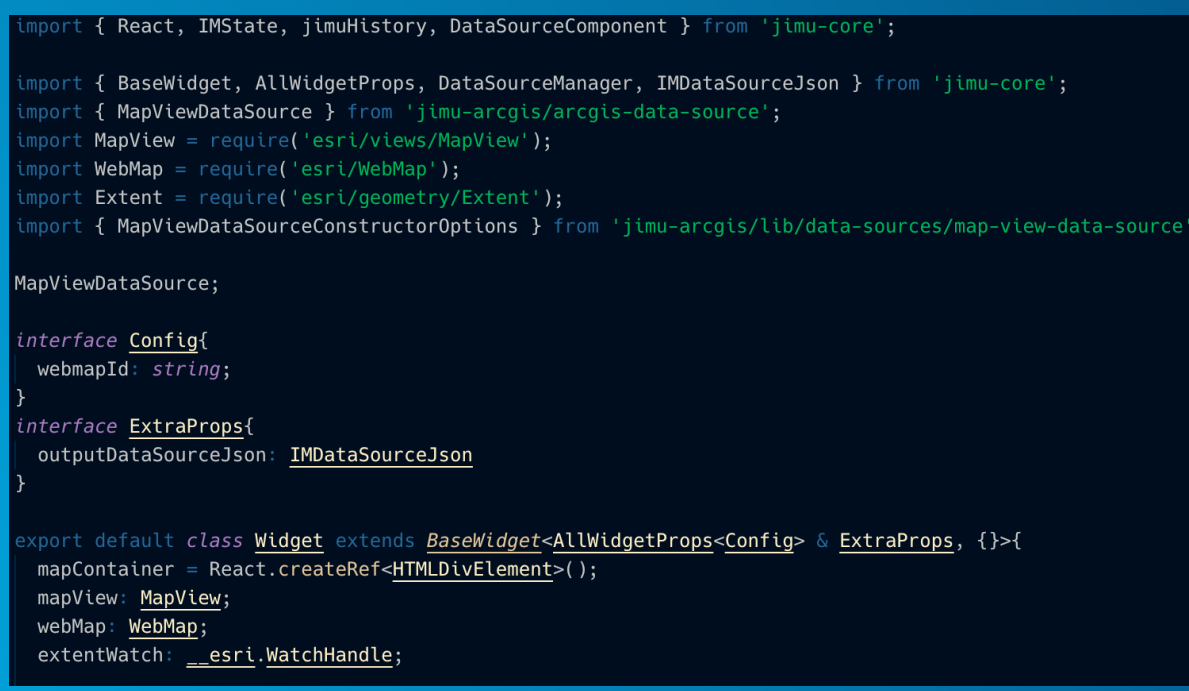

## Widgets: Building Blocks to Create an **Experience**

#### Widget Structure

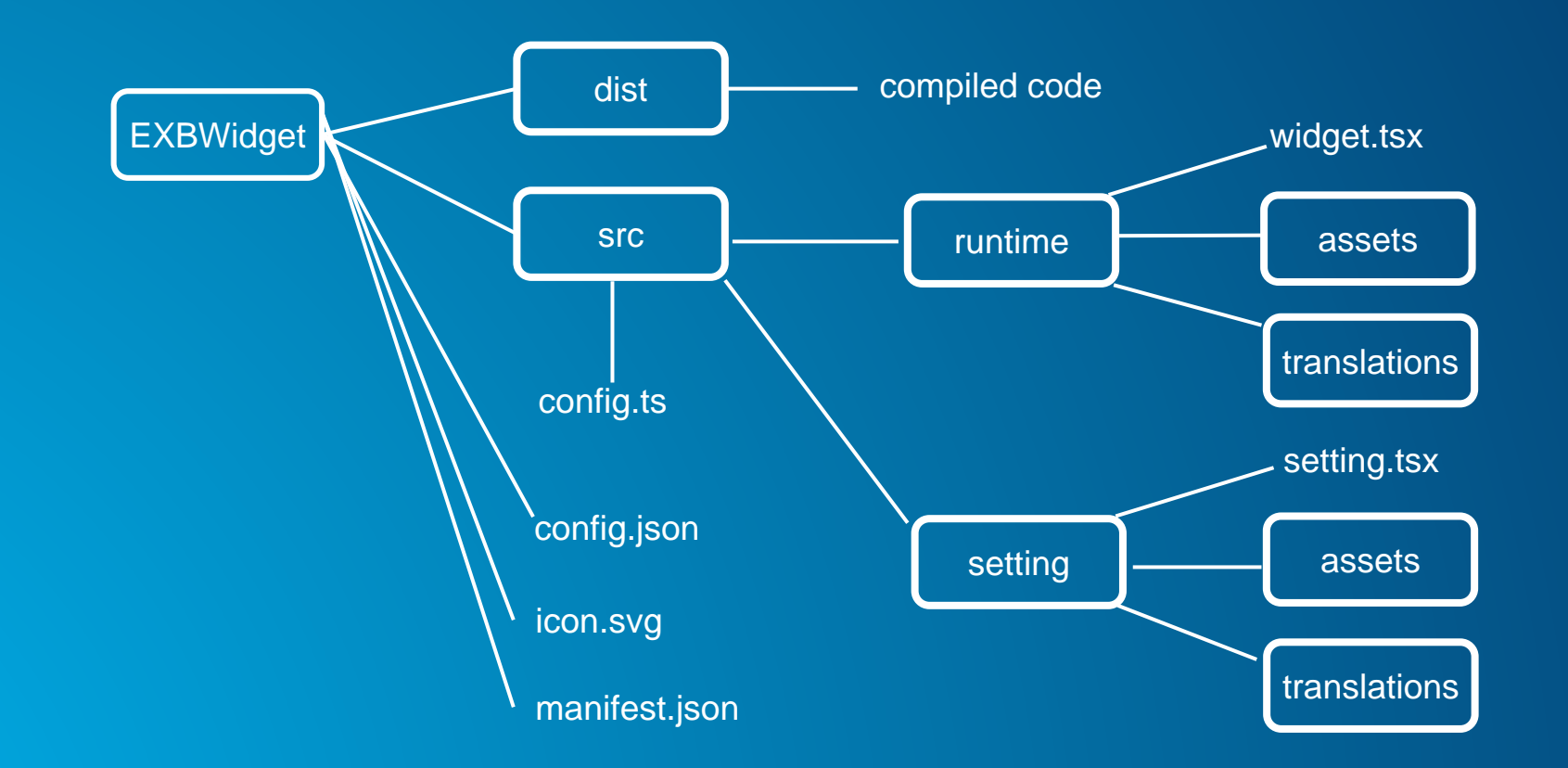

#### Define a Widget from BaseWidget Class

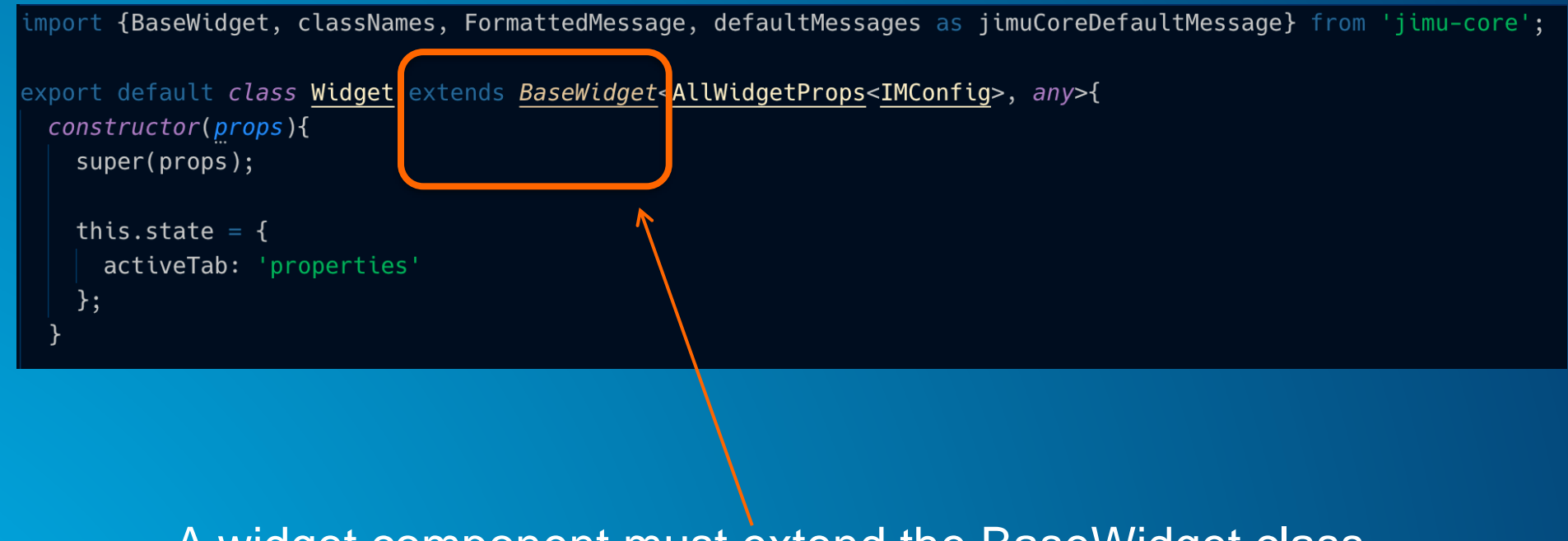

#### A widget component must extend the BaseWidget class

#### **Datasource**

- Datasource defines how your widget accesses data.
- jim-core has a DataSource interface with common methods such as
	- getRecords ()
	- getSelectedRecords()
- Custom datasource can be created through DataSource interface or by extending the AbstractDataSource class
- Datasource is managed by DataSourceManager

#### Datasource Features

- Share data between widgets
- The ability to change a datasource and not break the app
- Put the selected data in URL to create durable URL
- Provide a continuous pipeline of data from one widget to another

#### Getting Started

- 1. Download and install Node.js (v10.x)
- 2. Download developer edition from the [early adopter Esri site](https://earlyadopter.esri.com/enter/)
- 3. Sign into ArcGIS for Developer Site
	- **[Register](https://developers.arcgis.com/documentation/core-concepts/security-and-authentication/accessing-arcgis-online-services/#registering-your-application) your Experience Builder client to obtain Client ID**
	- Your machine name [https://\[machine\\_name\]:3001/](https://[machine_name]:3001/) needs to be one of the Redirect URIs
- 4. Update the value of ClientID in client/dist/builder/setting.json
- 5. Run npm ci from the server directory of Experience
- 6. Type node src/server to start the server
- 7. Open Experience Builder and login with your ArcGIS Online credentials

# Create a New Widget

#### **Product Release Timeline**

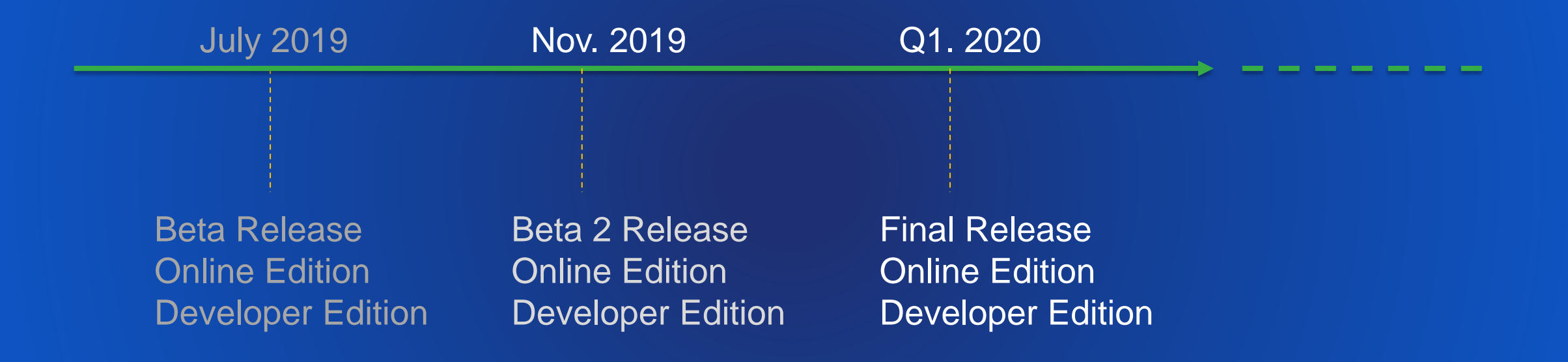

#### Helpful Resources

Try out Experience Builder Beta **<https://experience.arcgis.com/>**

Download Developer Edition Beta <https://earlyadopter.esri.com/>

Experience Builder on Geonet <https://community.esri.com/community/arcgis-experience-builder>

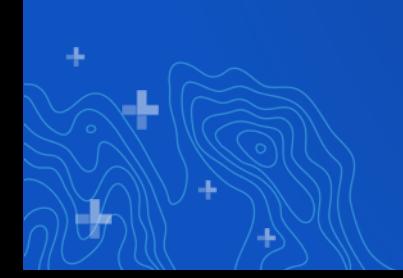

#### Please Take Survey on the App

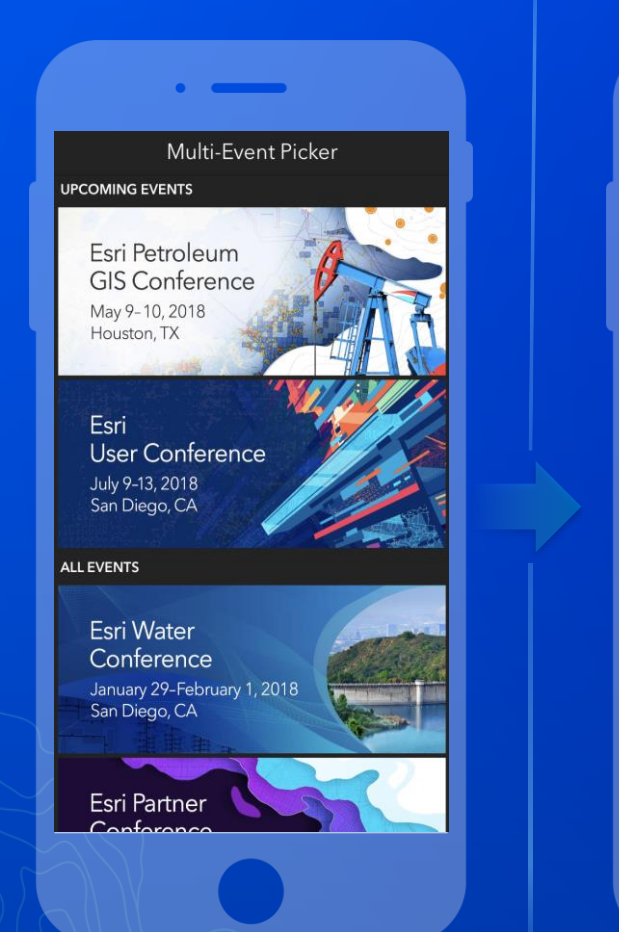

**AC** 

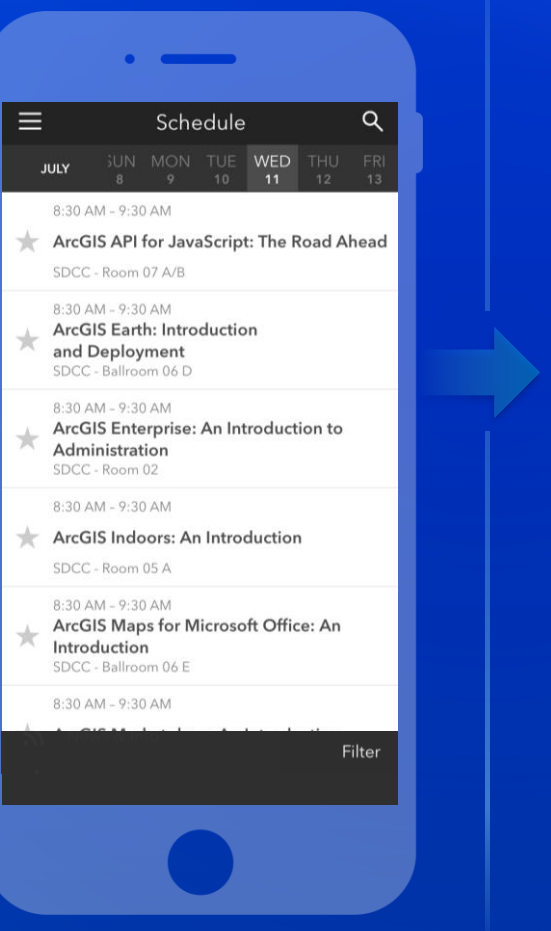

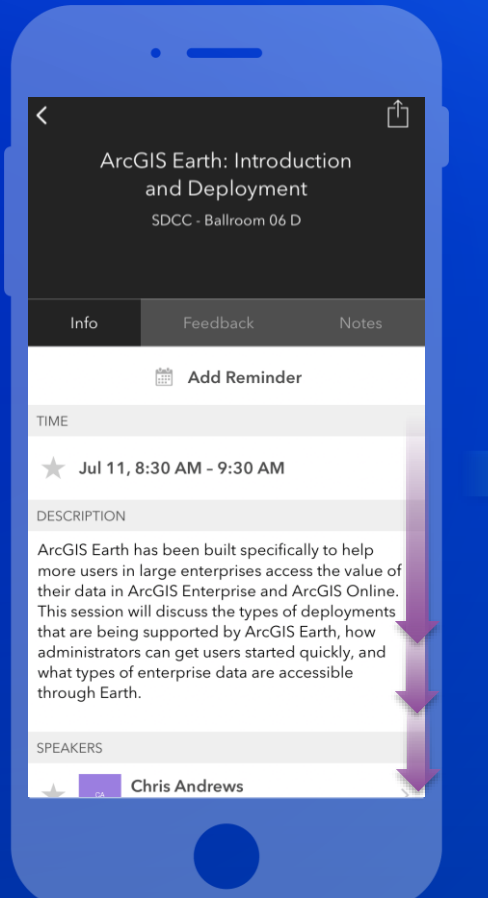

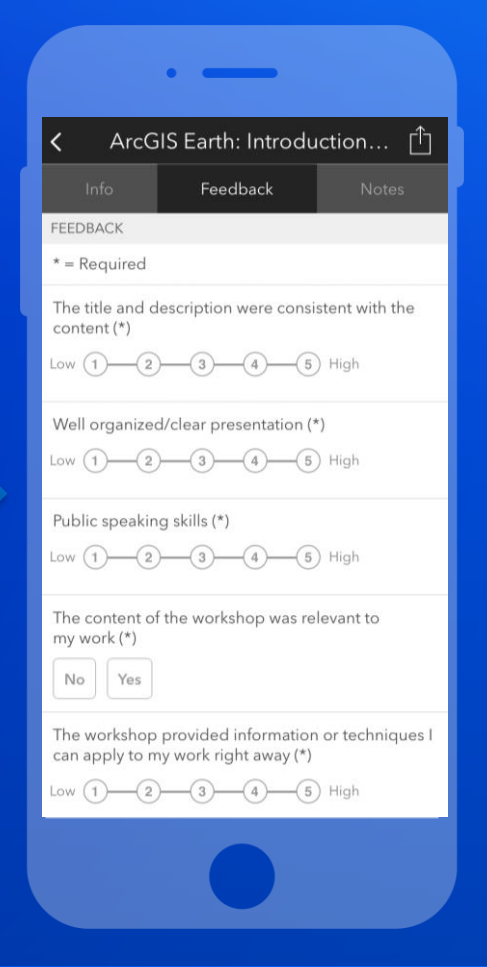

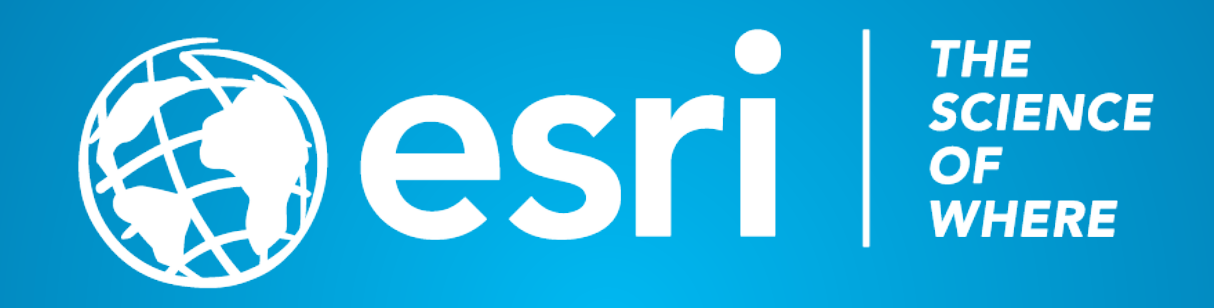